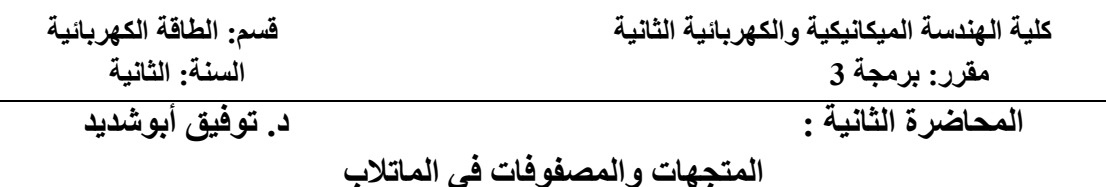

**انمتجهبث:**

- **I. تهيئت انمتجهبث: انقىائم انصزيحت lists explicit** المتجه عبارة مصفوفة خاصة بسطر واحد one row أو عمود واحد one column. يوفر Matlab مجموعة من الأوامر التي تجعل إدخال المتجهات والمصفوفات والتعامل معها أكثر سهولة.
- 1) أبسط طر بقة لتعر بف المتجهة هي بكتابة عناصر المتجهة بفصل بين كلا منها مسافة و محصور ة بقوسين مربعين [ ] كما في المثال التالي:

**>> x=[1 -1 5 0 3] <Enter>**  $x =$ 1 -1 5 0 3

في الْمثال السابق قمنا بإنشاء متجه (قائمة) بخمسة عناصر أفقية. نكتب الأمر whos ضمن نافذة الأو امر ِ لطباعة محتويات نافذة العمل:

**>> whos <Enter>** Name Size Bytes Class Attributes  $x = 1x5$  40 double

نلاحظ أن المتغير x يشغل في الذاكرة نسق 5 x 1 مؤلف من سطر واحد وخمسة أعمدة بحجم 40 بايت، ويمكننا التعديل على قيمة أحد عناصر النسق من خلال نافذة العمل بالضغط على اسم المتغير x لفتح نافذة Variable Editor-x:

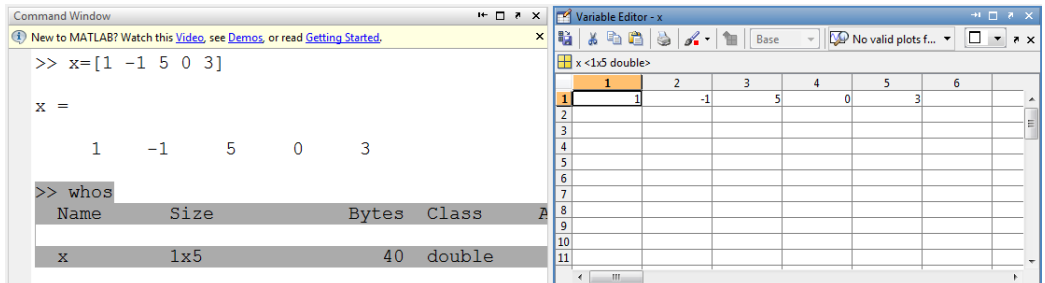

2) كما ويمكن إنشاء المتجه باستخدام الفاصلة comma عوضاً عن الفصل بين عناصر المتجه بترك فراغ بين العناصر :

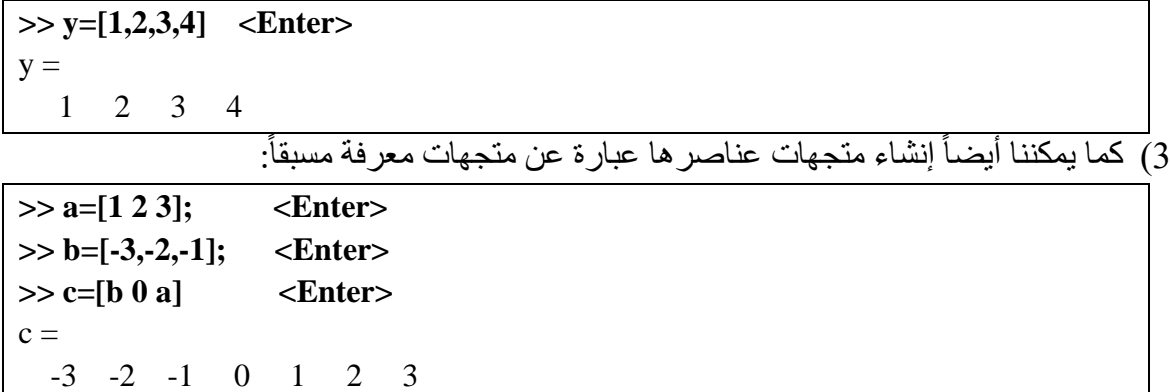

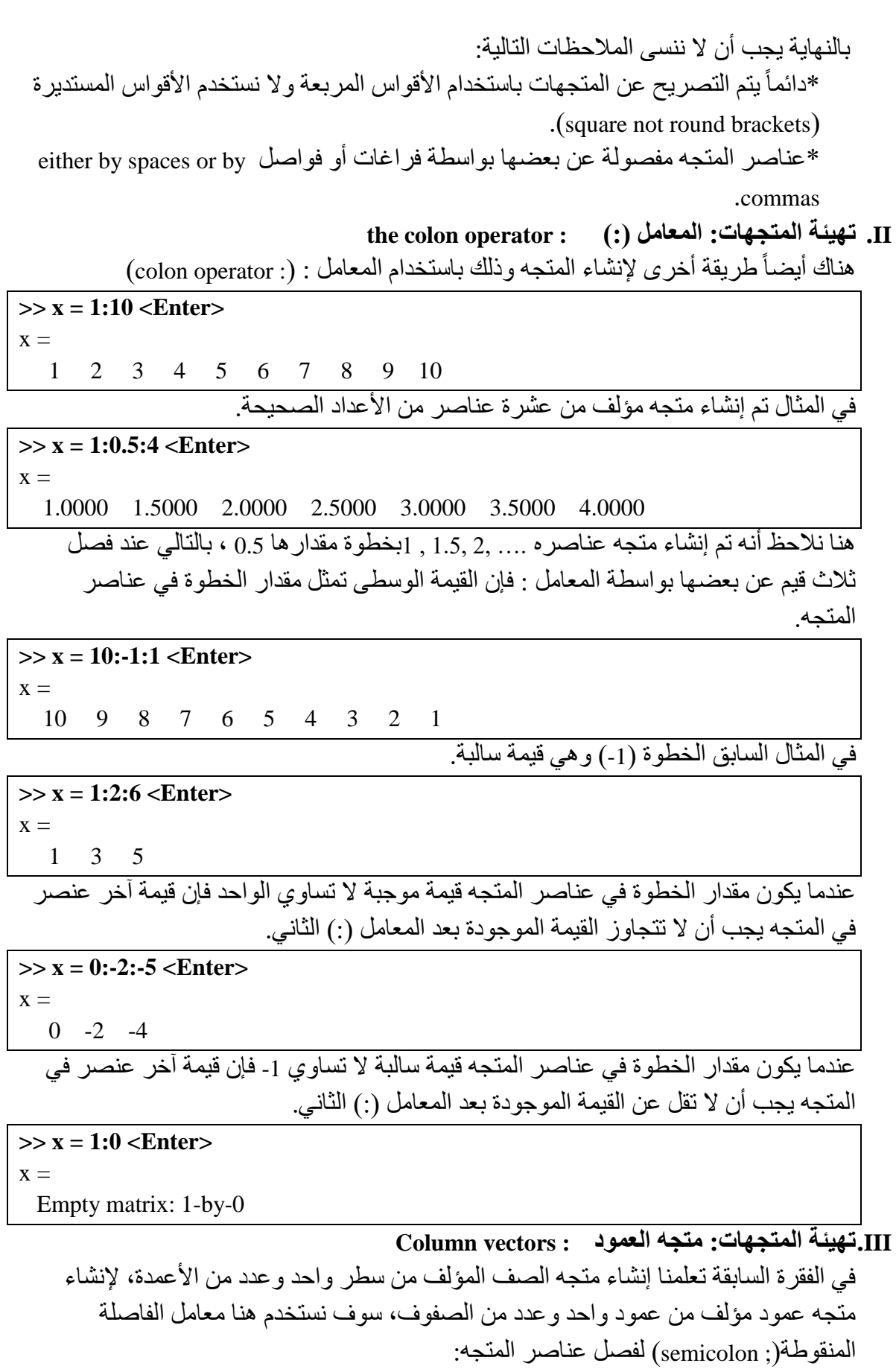

**>> y=[1;2;3;4] <Enter>**

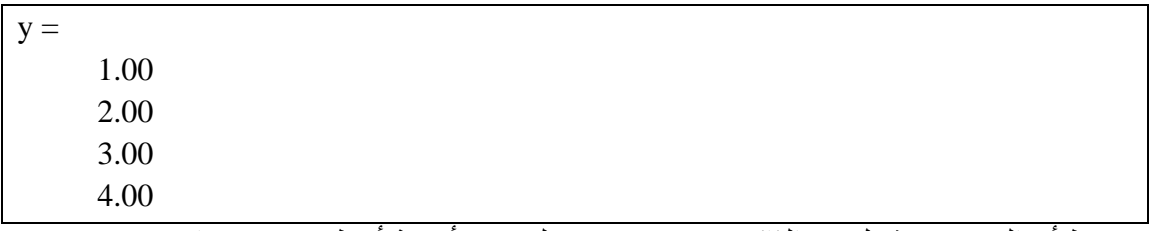

نلاحظ أن المتجه y يشغل في الذاكرة نسق 1 x 1 مؤلف من أربعة أسطر وعمود واحد بحجم 32 بايت، ويمكننا التعديل على قيمة أحد عناصر النسق من خلال نافذة العمل بالضغط على اسم المتغير y لفتح نافذة Variable Editor-y:

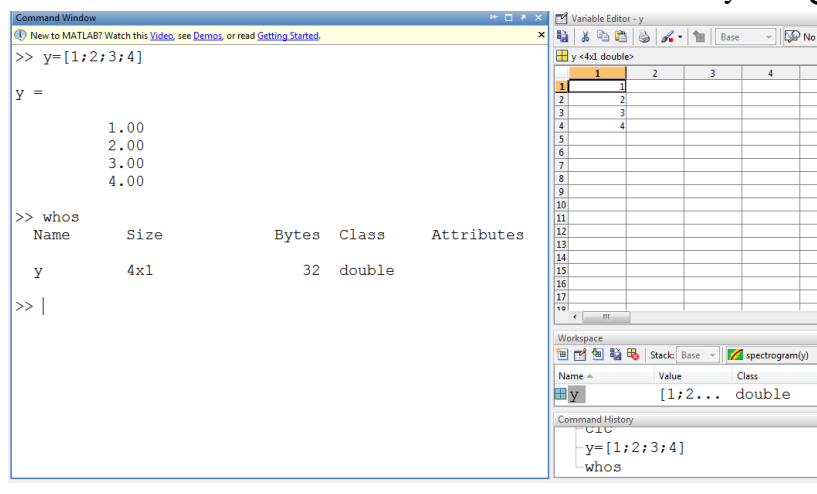

**IV.تهيئت انمتجهبث: وقم انمتجهبث : vectors Transposing**

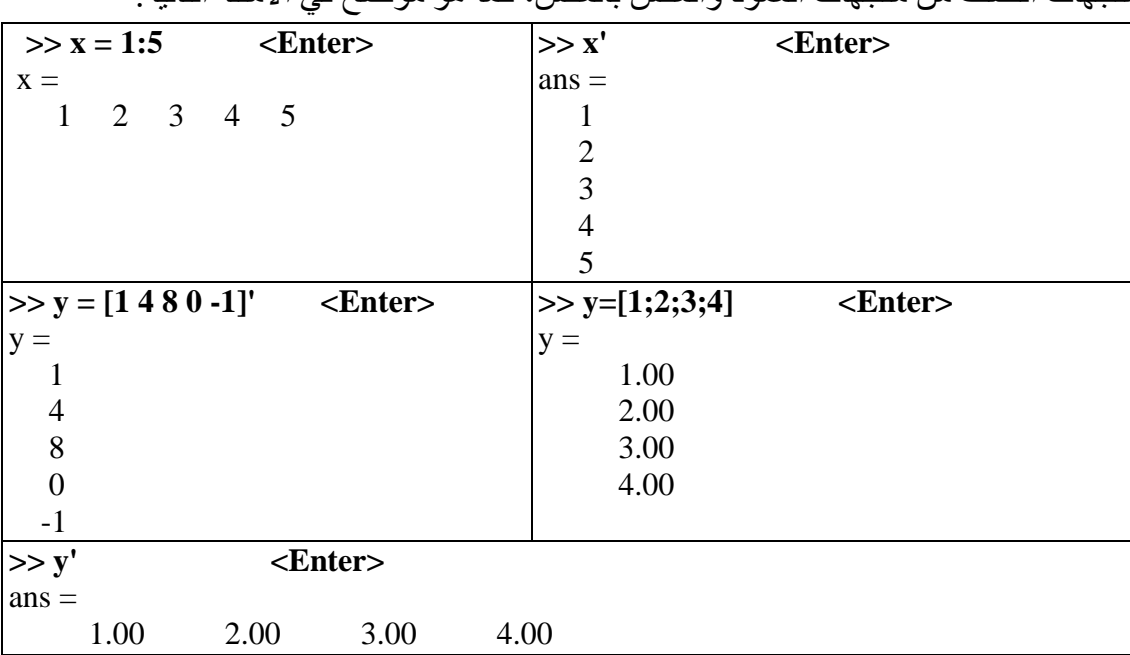

يستخدم معامل الاقتباس المفرد (') single quote or apostrophe لنقل المتجهات وذلك لإنشاء متحمات الصف من متحمات العمود و العكس بالعكس، كما هو موضح في الأمثلة التالية

**V. استذعبء انمتجهبث: دنيم عىبصز انمتجه : Subscripts :vectors Display** لعرض محتويات أي متجه نقوم بكتابة اسم المتجه ثم نضغط على مفتاح الإدخال Enter، أما لعرض عناصر محددة من المتجه نستخدم هنا اسم المتجه متبوع بقوسين مستديرين round

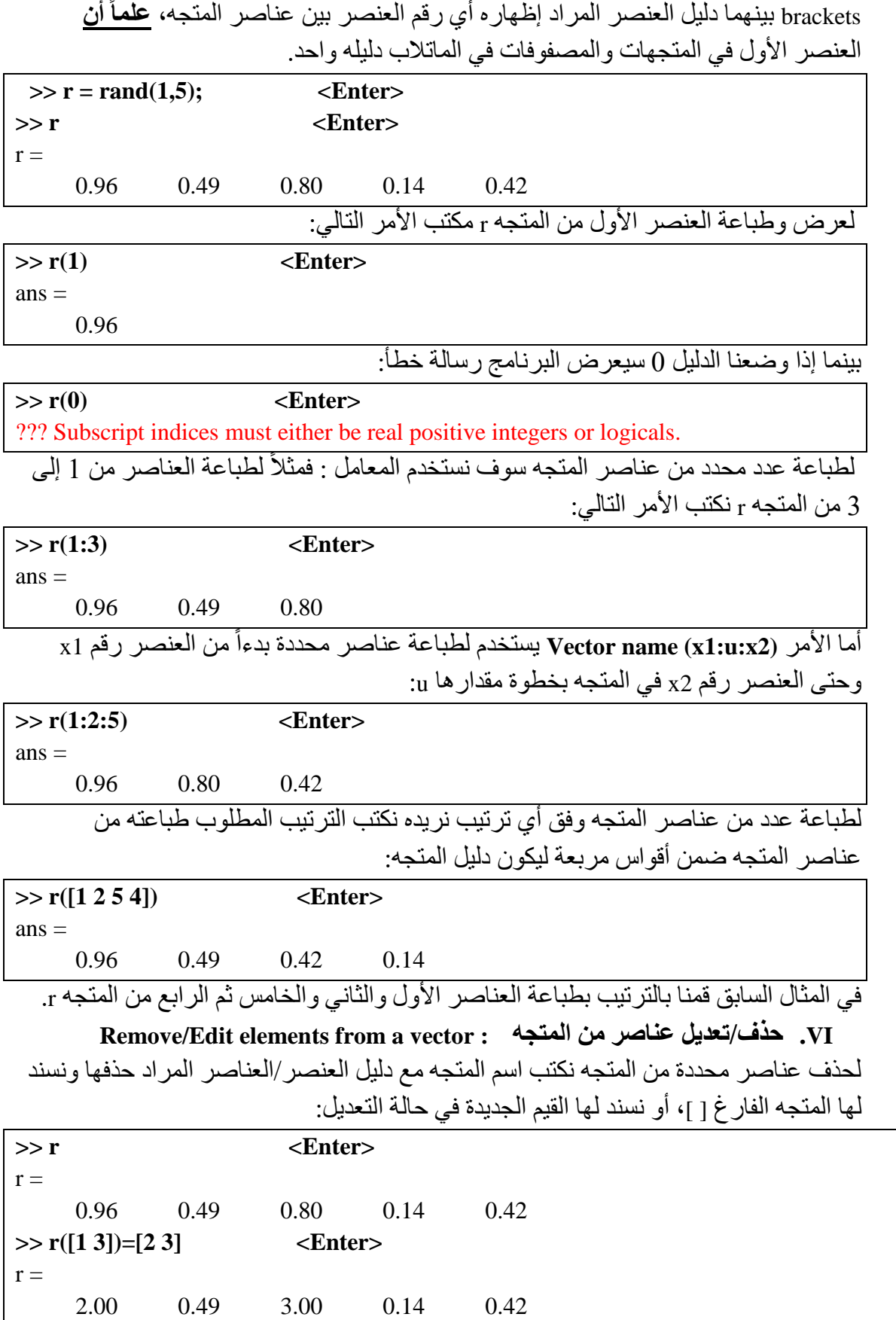

قمنا في المثال السابق بتعديل قيم عنصري المتجه الأول والثالث من 0.96 و 0.80 إلى القيم الْجديدة 2.00 و 3.00 على الترتيب.

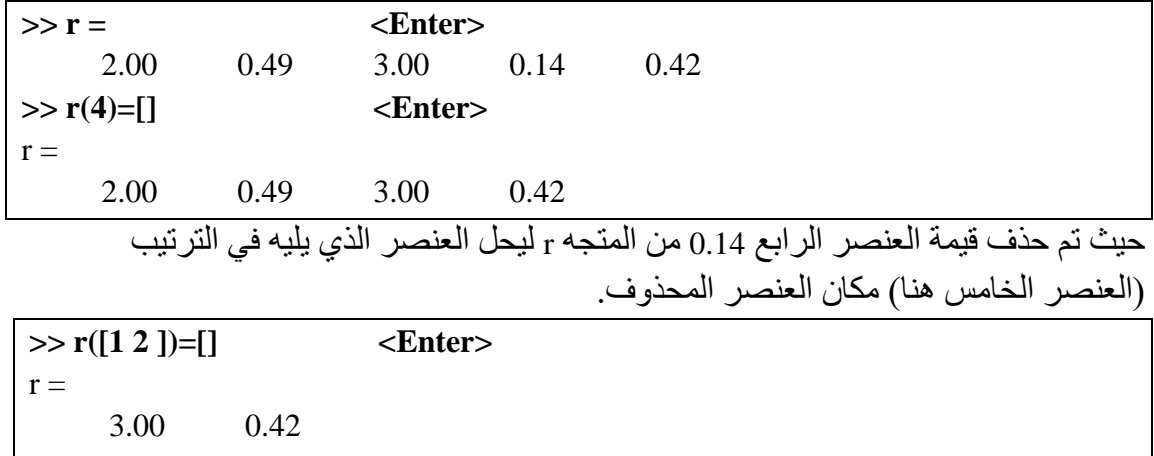

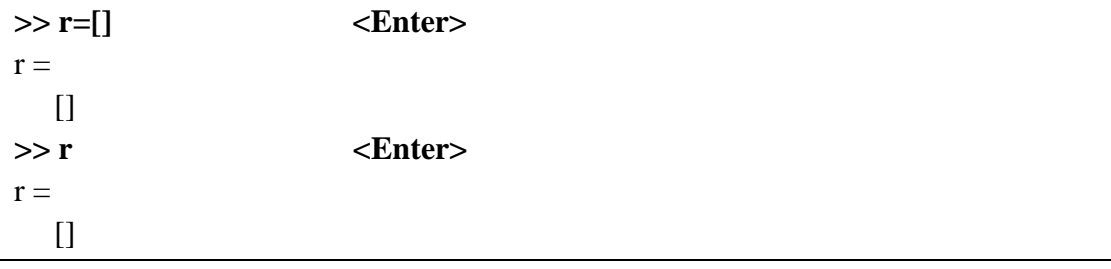

 $r =$ 

 $r =$ 

**انمصفىفبث : Matrices**

**Creating matrices انمصفىفبث بىبء .I**

تتكون المصفوفة من بنبة رياضية (عدد من الصفوف والأعمدة). يرمز للمصفوفة بالشكل  $M(m,n)$ 

**II. أوىاع انمصفىفبث:**

- المصفوفات المربعة، ويكون فيها m=n (عدد الصفوف بساوي عدد الأعمدة)،
	- المصفوفات المستطيلة، ويكون فيها m≠m،
- المصفوفات التي تتكون من سطر واحد (1,n) أو عمود واحد (m,1) تسمى مصفوفات أشعة (متجهات).

يتم إنشاء المصفوفات في الماتلاب بنفس طريقة إنشاء المتجهات لكن نستخدم الفاصلة المنقوطة (; semicolon) للفصل بين سطور المصفوفة:

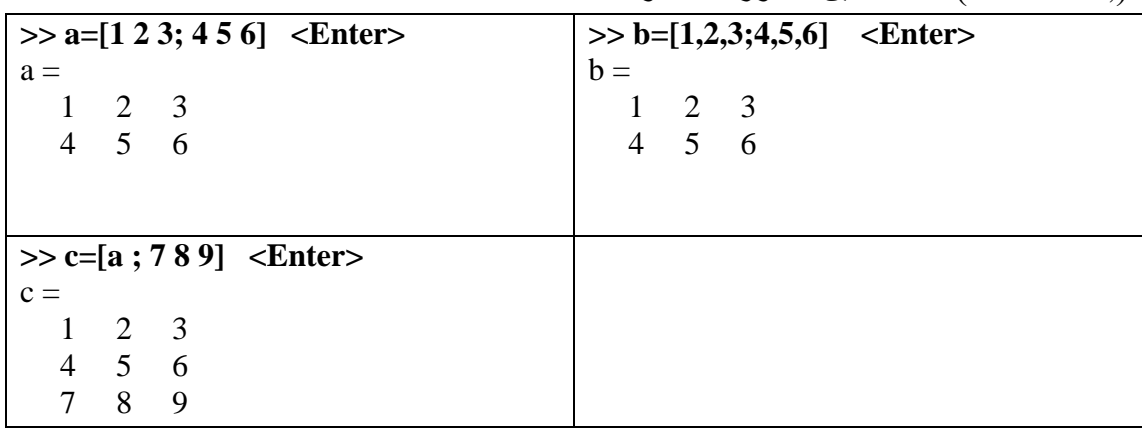

حيث يتم كتابة عناصر الصف الأول ويتم الفصل بين عناصر الصف الأول إما بفاصلة comma , أو بعمل مسافة space بين العناصر، بعد إدخال الصف الأول يتم فصل عناصر الصف الثاني الذي سوف يتم إدخاله عن عناصر الصف الأول إما بالضغط على المفتاح Enter أو باستخدام الفاصلة المنقوطة : semicolon.

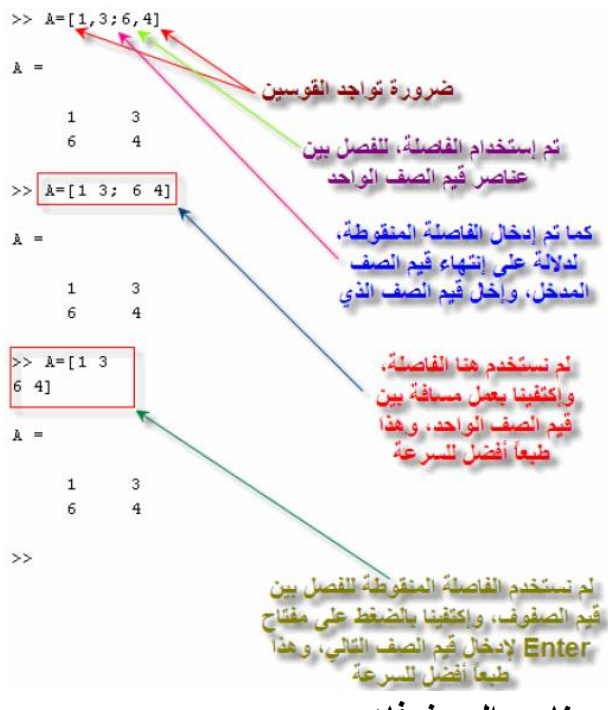

**III.استذعبء وتعذيم عىبصز انمصفىفبث** 

كل عنصر ٍ في المصفوفة يشار إليه بدليل مؤلف من رفمين الأول لرفم الصف والثاني لرفم العمود،

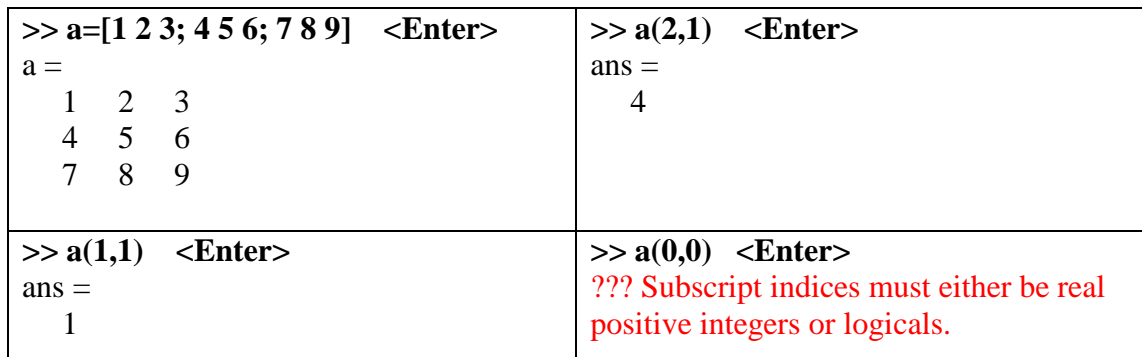

كما يمكن استخدام المعامل ( : ) colon للتحكم بطباعة وإظهار عناصر محددة من المصفوفة : على سبيل المثال لتكن لدينا المصفوفة a عناصر ها:

**>> a=[1 2 3; 4 5 6; 7 8 9] <Enter>**  $a =$  1 2 3 4 5 6 7 8 9

لاستدعاء عمود مكون من عناصر العمود x للمصفوفة a فقط نكتب الأمر (y , :) حيث x رقم) العمود المر اد اقتطاعه:

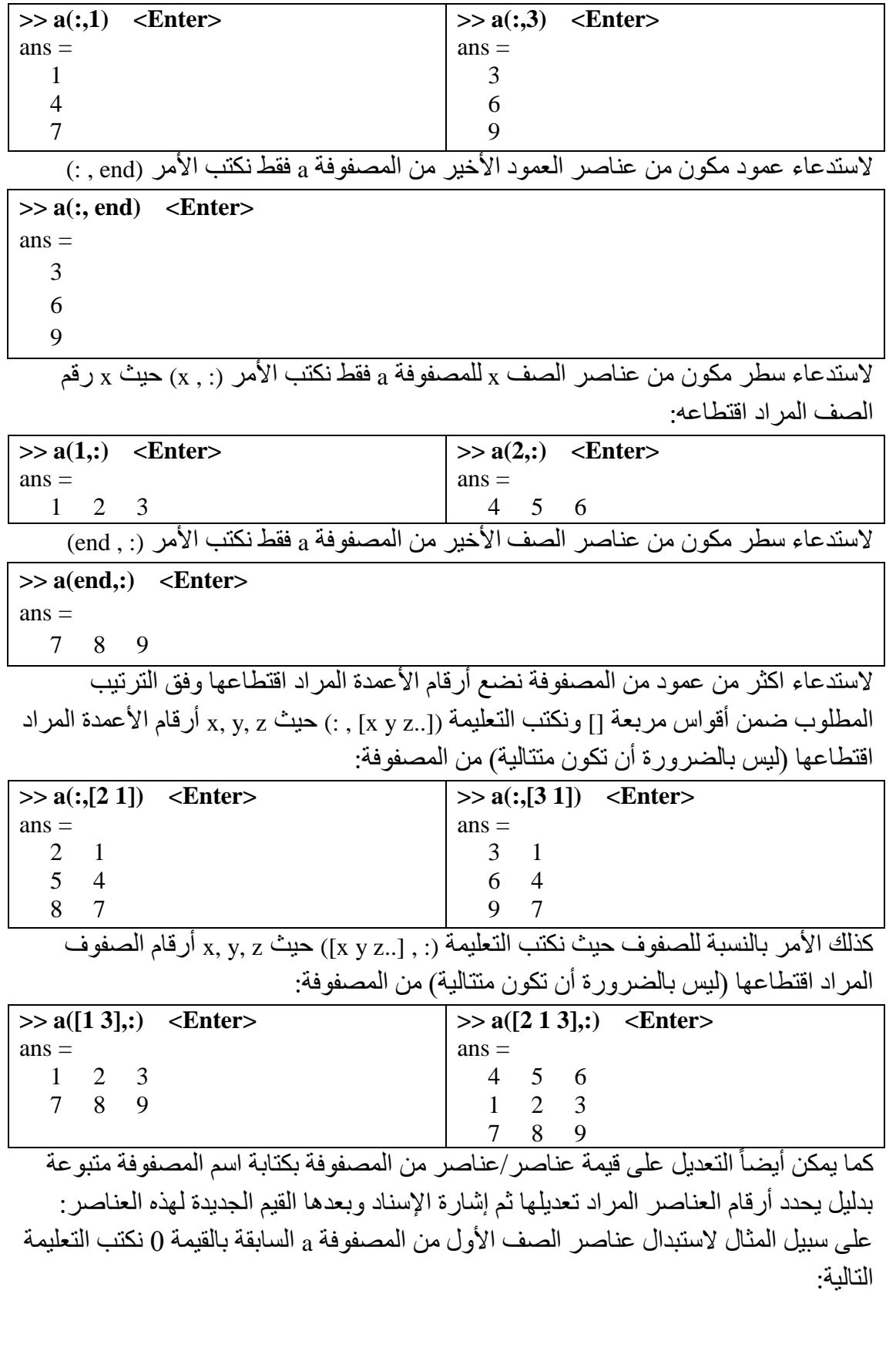

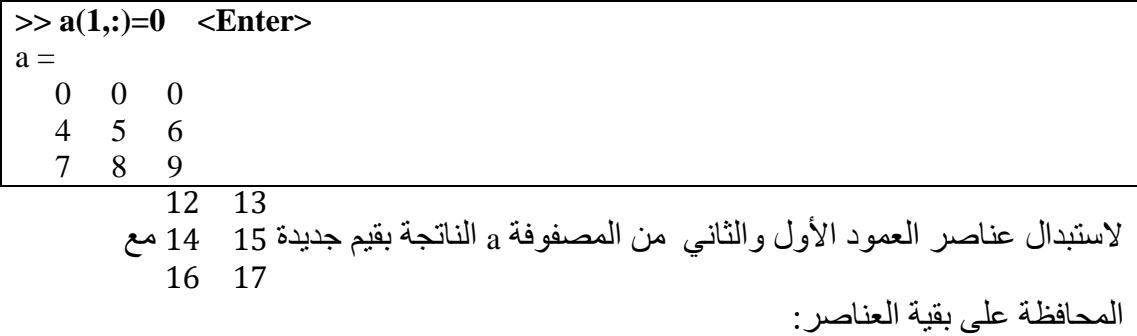

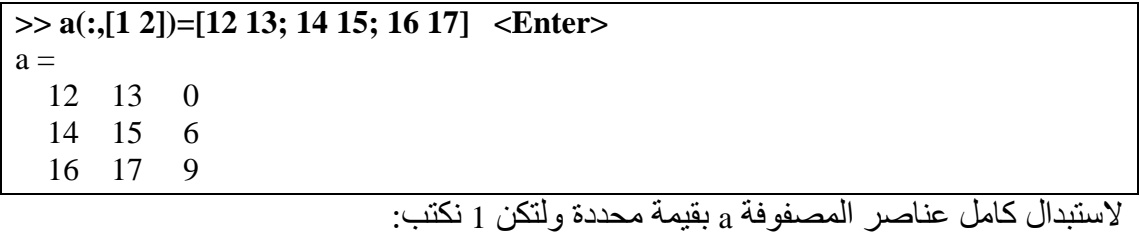

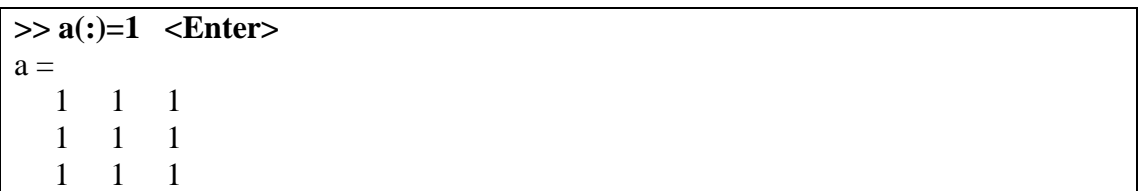

## **IV.انمصفىفبث انقيبسيت:**

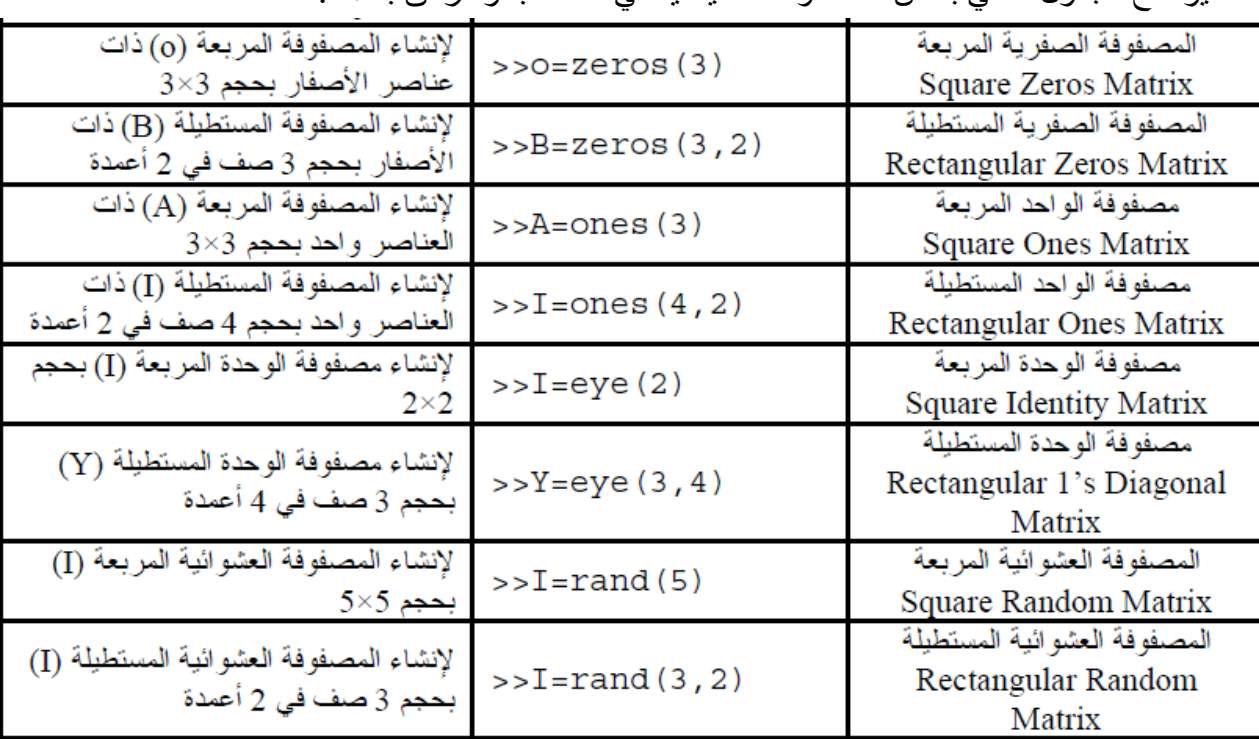

يوضح الجدول التالي بعض المصفوفات القياسية في الماتلاب وطرائق بناءها:

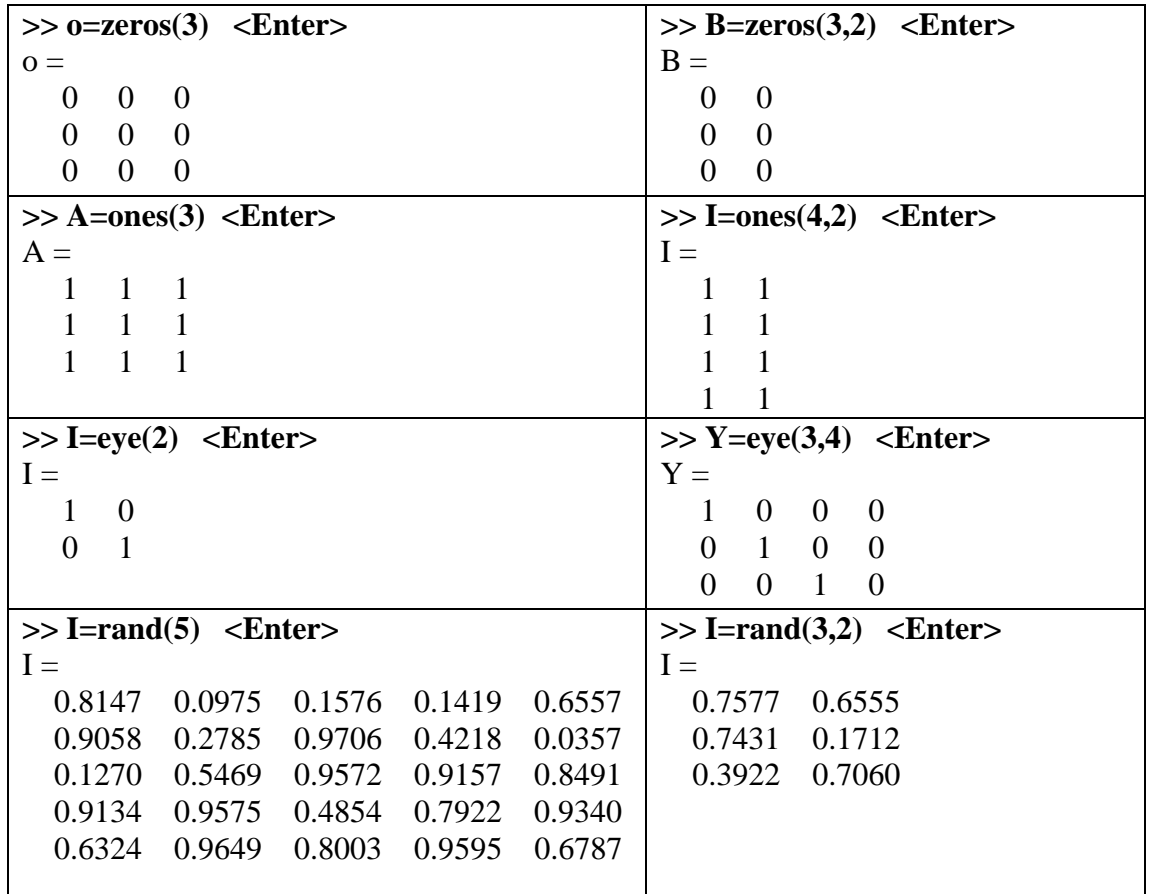

## **V. معبمم انىقم Transpose**

يستخدم معامل النقل ' single quotes لإيجاد منقول مصفوفة أي تبديل الأسطر بالأعمدة و العكس بالعكس:

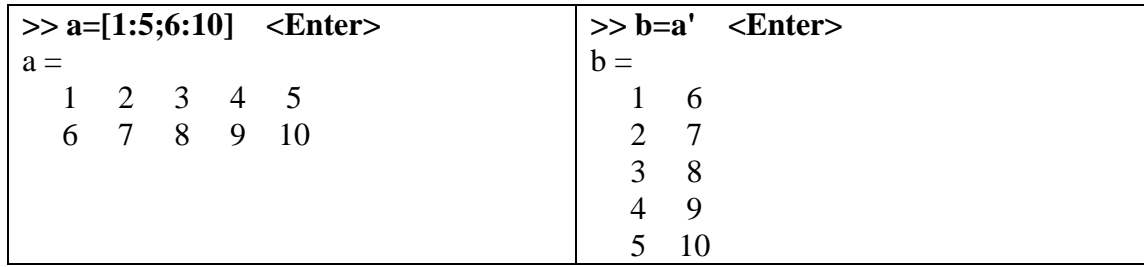

## **VI.انعمهيبث عهى انمصفىفت operations matrices**

إن عملية جمع وطرح المصفوفات في الماتلاب تحصل كالمعتاد بطريقة عنصر إلى عنصر ، فعند جمع أو طرح المصفوفات أو المتجهات، يجب أن تكون متماثلة من حيث عدد الأعمدة والصفوف، إلا إذا كانت العملية هي بطرح أو إضافة رقم من أو إلى مصفوفة أو متجه.

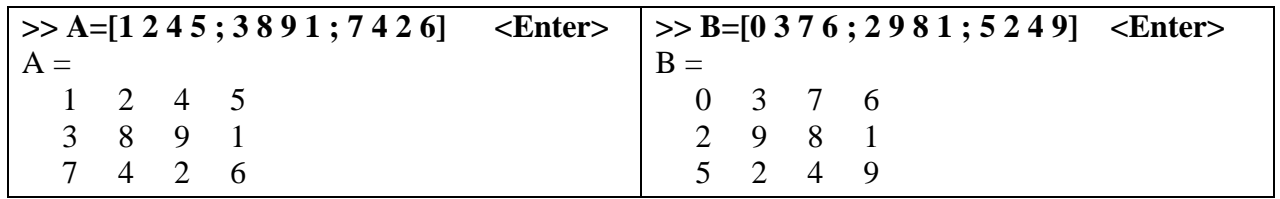

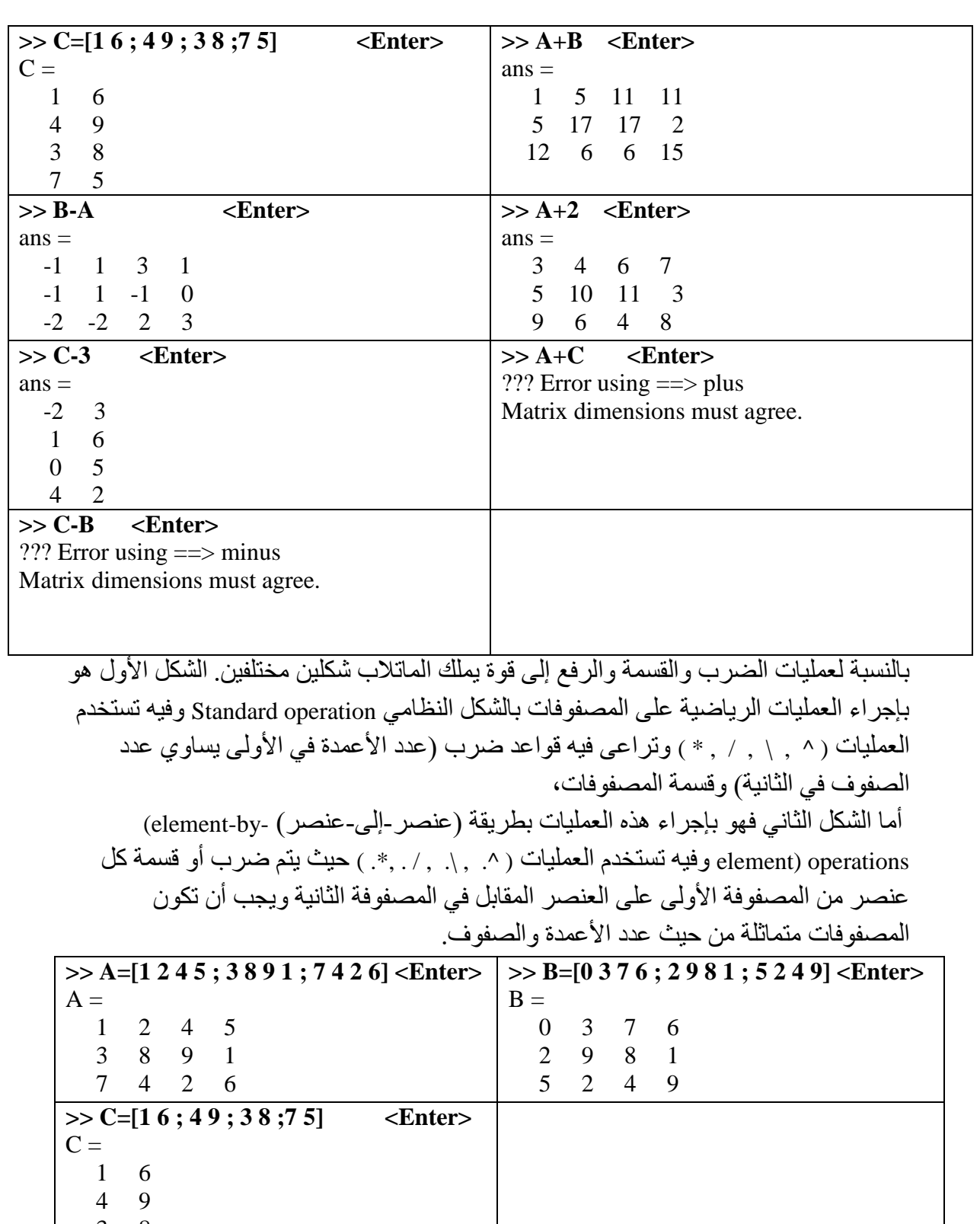

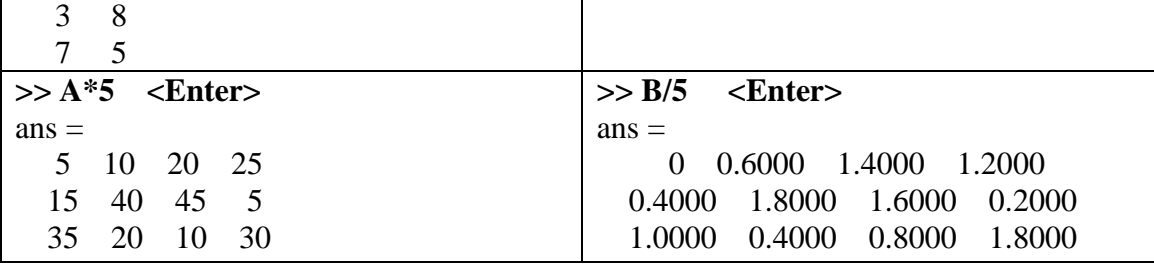

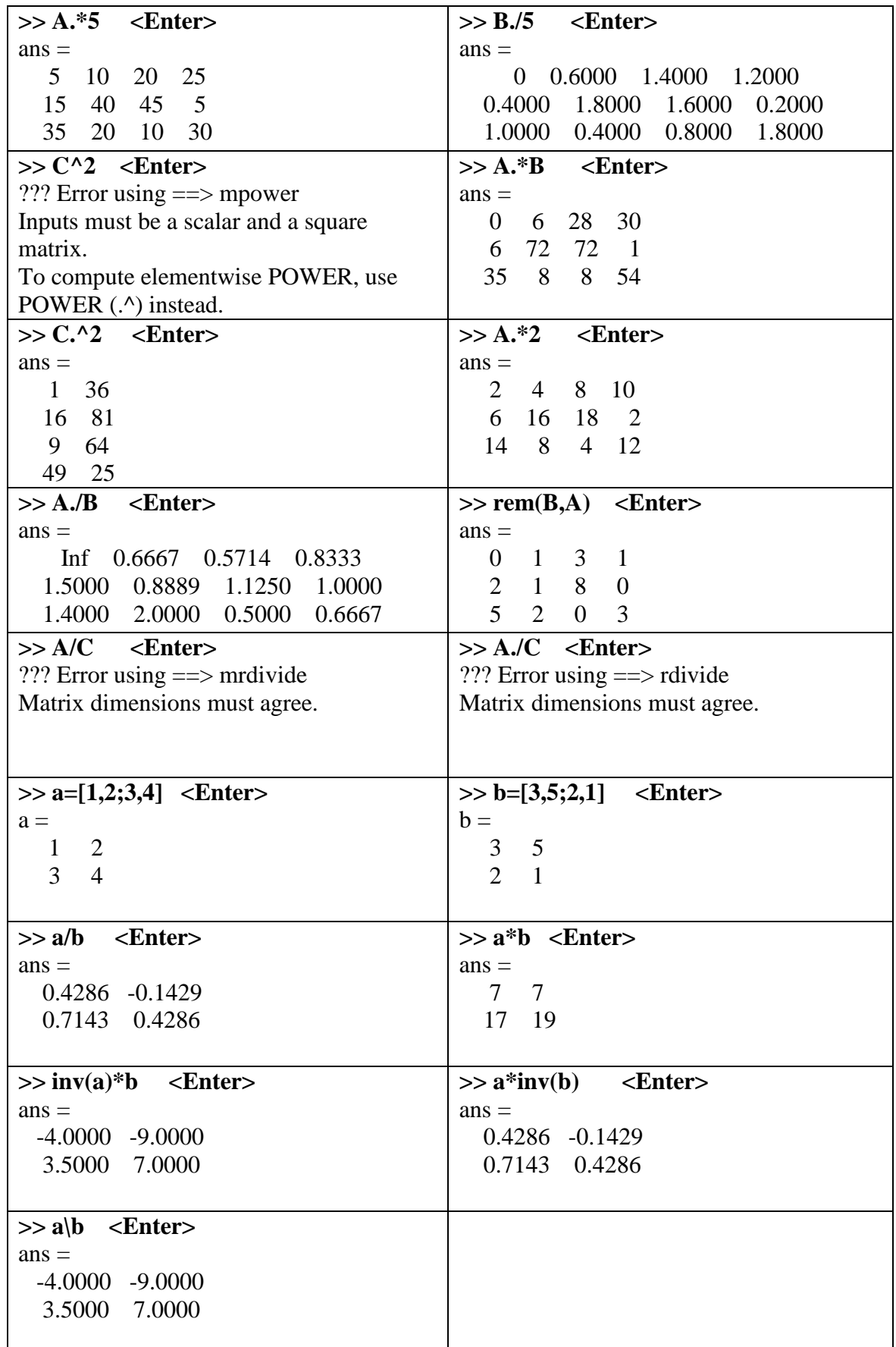

$$
A = \begin{pmatrix} 1 & 2 \ 4 & 6 \ 9 & 8 \end{pmatrix}
$$
  
\n
$$
A = \begin{pmatrix} 1 & 2 \ 3 & 4 \ 3 & 4 \end{pmatrix}
$$
  
\n
$$
A = \begin{pmatrix} 1 & 2 \ 3 & 4 \ 5 & 6 \end{pmatrix}_{3,2}
$$
  
\n
$$
B = \begin{pmatrix} 7 & 8 \ 9 & 10 \ 11 & 12 \end{pmatrix}_{3,2}
$$
  
\n
$$
A + B = \begin{pmatrix} 1+7 & 2+8 \ 3+9 & 4+10 \ 5+11 & 6+12 \end{pmatrix}_{3\times 2} = \begin{pmatrix} 8 & 10 \ 12 & 14 \ 16 & 18 \end{pmatrix}_{3\times 2}
$$
  
\n
$$
A = \begin{pmatrix} 1 & 2 \ 4 & 6 \ 9 & 8 \end{pmatrix}_{3\times 2}
$$
  
\n
$$
B = \begin{pmatrix} 0 & 3 & 3 \ 4 & 9 & 7 \end{pmatrix}_{2\times 3}
$$
  
\n
$$
C = A \times B = \begin{pmatrix} 1 & 2 \ 4 & 6 \ 9 & 8 \end{pmatrix}_{3\times 2} \times \begin{pmatrix} 0 & 3 & 3 \ 4 & 9 & 7 \end{pmatrix}_{2\times 3}
$$
  
\n
$$
C = \begin{pmatrix} (1 \times 0) + (2 \times 4) & (1 \times 3) + (2 \times 9) & (1 \times 3) + (2 \times 7) \\ (4 \times 0) + (6 \times 4) & (4 \times 3) + (6 \times 9) & (4 \times 3) + (6 \times 7) \\ (9 \times 0) + (8 \times 4) & (9 \times 3) + (8 \times 9) & (9 \times 3) + (8 \times 7) \end{pmatrix}_{3\times 3}
$$
  
\n
$$
C = \begin{pmatrix} 8 & 21 & 17 \ 24 & 66 & 54 \ 32 & 99 & 83 \end{pmatrix}_{3\times 3}
$$

**VII. انجذاء انشعبعي وانجذاء انسهمي نهمتجهبث product dot & product cross** بفر ض المتجهين:

$$
\vec{A} = a_1 \cdot \vec{i} + a_2 \cdot \vec{j} + a_3 \cdot \vec{k}
$$
,  $\vec{B} = b_1 \cdot \vec{i} + b_2 \cdot \vec{j} + b_3 \cdot \vec{k}$   
g  $\vec{B} \cdot \vec{A}$ 

$$
\vec{C} = \vec{A} \times \vec{B} = \begin{bmatrix} \vec{i} & \vec{j} & \vec{k} \\ a_1 & a_2 & a_3 \\ b_1 & b_2 & b_3 \end{bmatrix} = (a_2b_3 - a_3b_2)\vec{i} - (a_1b_3 - a_3b_1)\vec{j} + (a_1b_2 - a_2b_1)\vec{k}
$$
  
g  
g  
h  
h  
h  
g  
h  
h

$$
x = A.B = a_1.b_1 + a_2.b_2 + a_3.b_3
$$
  
gety. 
$$
\text{ciss} \text{ (not } x \text{ (not } y \text{ (not } y \
$$

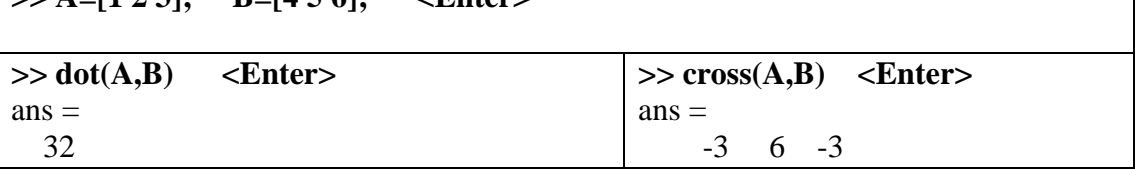

**Matrix functions انمصفىفبث دوال .VIII**

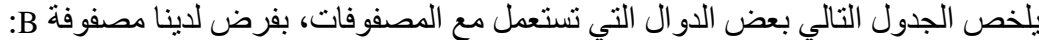

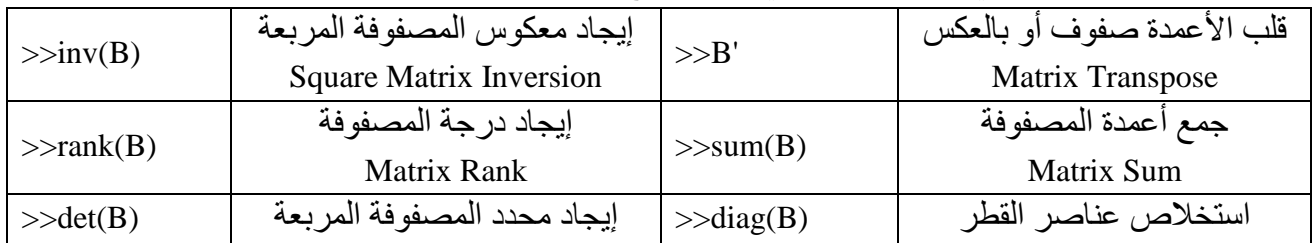

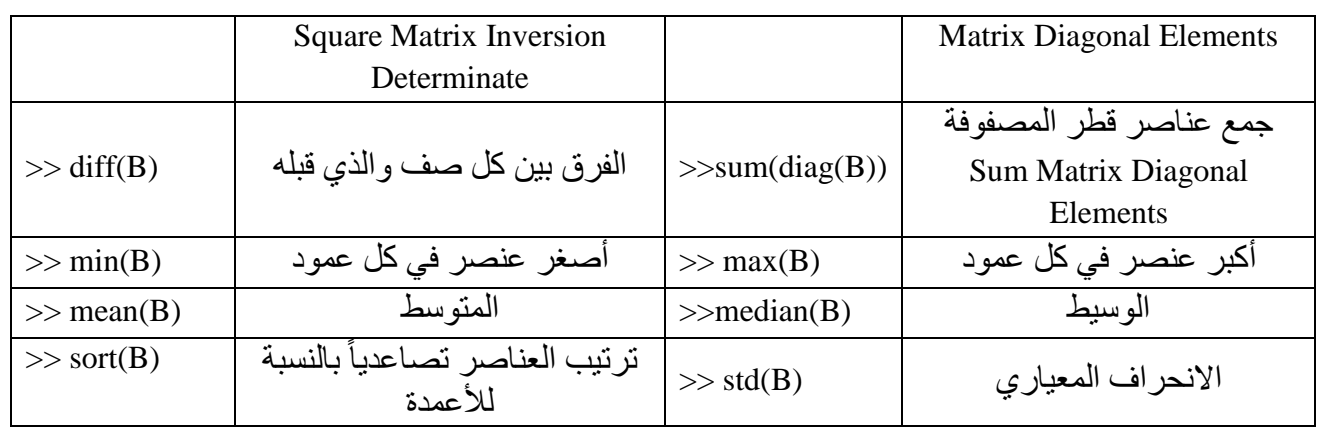

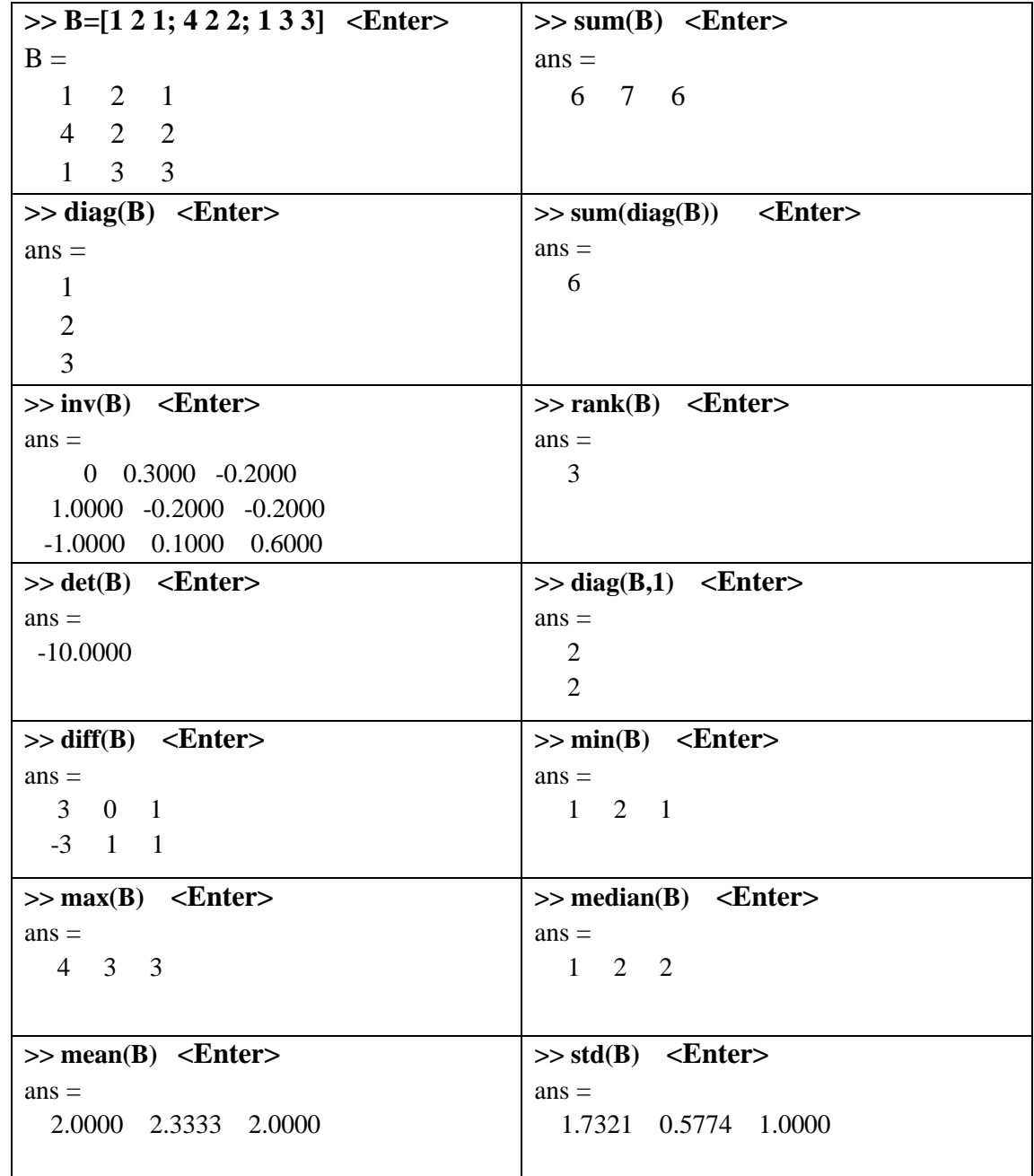

**IX. حم معبدالث انجبز انخطي في انمبتالة Matlab Using Algebra Linear** يمكن حل جملة من المعادلات الخطية باستعمال المصفوفات في الماتلاب، كما في المثال التالي: لتكن لدبنا جملة المعادلات:

% Solve the following equations:  $x+2*y+3*z=14;$  $4*x + 5*y + 6*z = 32;$  $7*x + 8*y + z = 26;$ 

نشكل مصفو فة المعاملات:

**>> A=[ 1 2 3 ; 4 5 6 ; 7 8 1] <Enter>**  $A =$  1 2 3 4 5 6 7 8 1

نشكل مصفو فة الثو ابت:

**>> b=[14 ; 32 ; 26] <Enter>**  $b =$  14 32 26

مصفوفة الحلول:

 $>> x=inv(A)*b <$ Enter>  $\mathbf{x} =$  1.0000 2.0000 3.0000

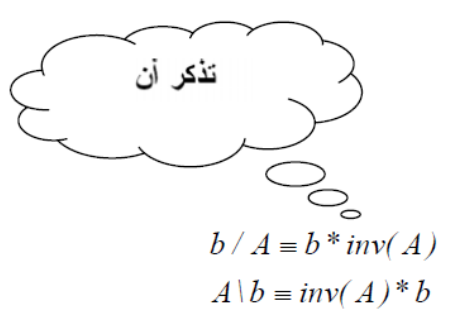

ملاحظة: بمكن أبضاً حل جملة المعادلات السابقة

 $\mathrm{solve}\ (\mathrm{v1}^\prime, \mathrm{v2}^\prime, \ldots)$  مباشر ة باستخدام الأمر

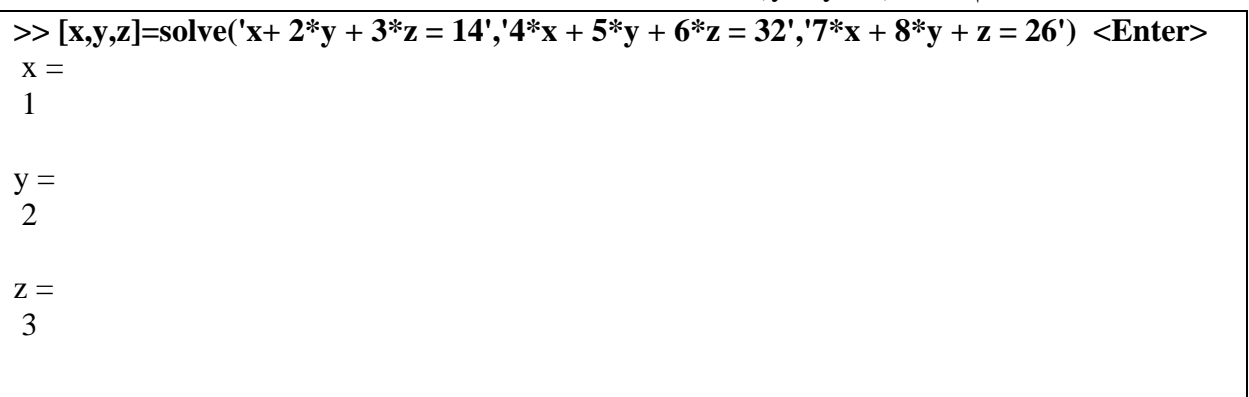